**DU10971 Eerste editie Mei 2016**

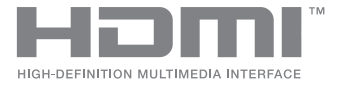

# **ASUS ZenBeam**® **IN SEARCH OF INCREDIBLE**

E-handleiding

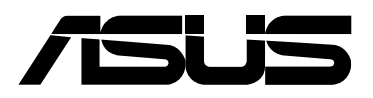

#### **COPYRIGHT EN GARANTIE-INFORMATIE**

Geen enkel deel van deze handleiding, met inbegrip van de producten en de software die hierin is beschreven, mag zonder de uitdrukkelijke schriftelijke toestemming van ASUSTeK COMPUTER INC. ("ASUS") worden gereproduceerd, verzonden, getranscribeerd, opgeslagen in een retrievalsysteem of in enige taal worden vertaald in enige vorm of door enig middel, behalve documentatie die door de koper wordt gebruikt voor back-updoeleinden.

De productgarantie of service zal niet worden verleend als: (1) het product is gerepareerd of gewijzigd, tenzij een dergelijke reparatie of wijziging schriftelijk is goedgekeurd door ASUS; of (2) het serienummer van het product vervormd is of ontbreekt.

ASUS BIEDT DEZE HANDLEIDING "ZOALS ZE IS" ZONDER ENIGE GARANTIES, HETZIJ UITDRUKKELIJK OF IMPLICIET, MET INBEGRIP VAN, MAAR NIET BEPERKT TOT DE IMPLICIETE GARANTIES OF VOORWAARDEN VOOR VERKOOPBAARHEID OF GESCHIKTHEID VOOR EEN BEPAALD DOEL. IN GEEN GEVAL ZAL ASUS, HAAR DIRECTEURS, FUNCTIONARISSEN, WERKNEMERS OF AGENTEN AANSPRAKELIJK ZIJN VOOR ENIGE INDIRECTE, SPECIALE, INCIDENTELE OF GEVOLGSCHADE (INCLUSIEF SCHADE DOOR WINSTDERVING, VERLIES VAN HANDEL, VERLIES VAN GEBRUIK OF GEGEVENS, ONDERBREKING VAN HANDEL EN DERGELIJKE), ZELFS ALS ASUS OP DE HOOGTE WERD GEBRACHT VAN DE MOGELIJKHEID VAN DERGELIJKE SCHADE DIE VOORTVLOEIT UIT FOUTEN IN DEZE HANDLEIDING OF DEFECTEN AAN HET PRODUCT.

Producten en bedrijfsnamen die in deze handleiding zijn vermeld, zijn mogelijk geregistreerde handelsmerken of auteursrechten van hun respectieve bedrijven en worden uitsluitend gebruikt voor identificatie of toelichting en in het voordeel van de eigenaar, zonder de bedoeling te hebben een inbreuk te plegen op hun rechten.

DE SPECIFICATIES EN INFORMATIE DIE IN DEZE HANDLEIDING ZIJN OPGENOMEN, ZIJN UITSLUITEND INFORMATIEF BEDOELD EN OP ELK OGENBLIK EN ZONDER KENNISGEVING ONDERHEVIG AAN WIJZIGINGEN. ZE MOGEN NIET WORDEN BESCHOUWD ALS EEN VERBINTENIS DOOR ASUS. ASUS AANVAARDT GEEN VERANTWOORDELIJKHEID OF AANSPRAKELIJKHEID VOOR FOUTEN OF ONNAUWKEURIGHEDEN DIE MOGELIJK IN DEZE HANDLEIDING ZIJN VERMELD, INCLUSIEF DE PRODUCTEN EN SOFTWARE DIE ERIN ZIJN BESCHREVEN.

Copyright © 2016 ASUSTeK COMPUTER INC. Alle rechten voorbehouden.

#### **Beperkte aansprakelijkheid**

Er kunnen zich situaties voordoen door een fout van de kant van ASUS of door een andere aansprakelijkheid. In deze gevallen hebt u het recht op schadevergoeding door ASUS. En elk van dergelijke gevallen, ongeacht de basis waarop u gemachtigd bent schadevergoeding te eisen van ASUS, zal ASUS maximaal aansprakelijk zijn voor schade door lichamelijk letsel (inclusief overlijden) en schade aan vastgoed en activa of elke andere eigenlijke of directe schade die voortvloeit uit de weglating of het niet naleven van wettelijke verplichtingen onder deze Garantieverklaring, tot de aangegeven contractprijs van elk product.

ASUS zal alleen verantwoordelijke zijn voor schadevergoeding van uw verlies, schade of claim op basis van het contract, onrechtmatig gebruik of inbreuk onder deze Garantieverklaring.

Deze beperking is ook van toepassing op de leveranciers en wederverkopers van ASUS. Dit is het maximale bereik waarvoor ASUS, haar leveranciers en uw wederverkoper gezamenlijk aansprakelijk zijn.

IN GEEN GEVAL ZAL ASUS AANSPRAKELIJK ZIJN VOOR HET VOLGENDE: (1) CLAIMS VAN DERDEN TEGENOVER U VOOR SCHADE; (2) VERLIES VAN OF SCHADE AAN UW RECORDS OF GEGEVENS OF (3) SPECIALE, INCIDENTELE OF INDIRECTE SCHADE OF ENIGE ECONOMISCHE GEVOLGSCHADE (INCLUSIEF WINSTDERVING OF VERLIES VAN OPBRENGSTEN), ZELFS ALS ASUS, HAAR LEVERANCIERS OF UW WEDERVERKOPER OP DE HOOGTE WERD GEBRACHT VAN DE MOGELIJKHEID VAN DERGELIJKE SCHADE.

#### **Service en ondersteuning**

Bezoek onze meertalige website op **https://www.asus.com/support/**

## Inhoudsopgave

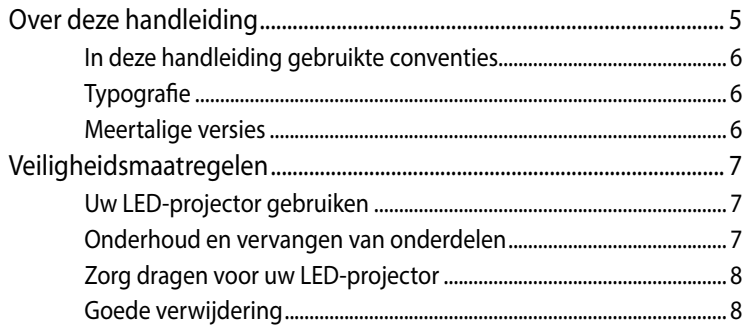

#### Hoofdstuk 1: Kennismaken met uw LED-projector

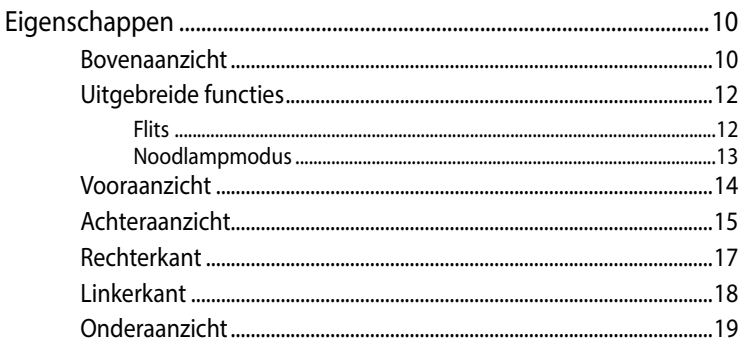

#### Hoofdstuk 2: Instelling

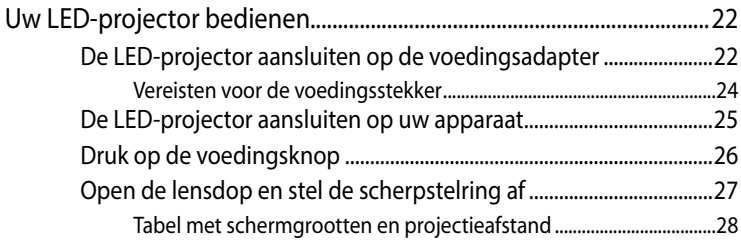

#### Hoofdstuk 3: Het OSD-menu gebruiken

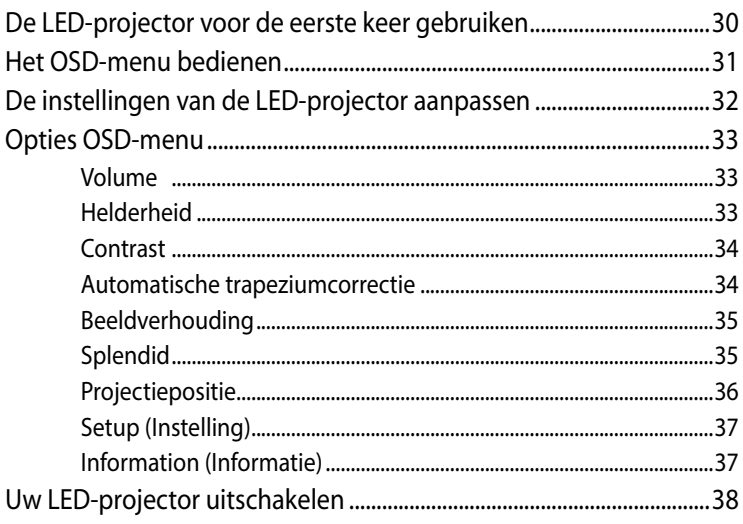

#### **Bijlagen**

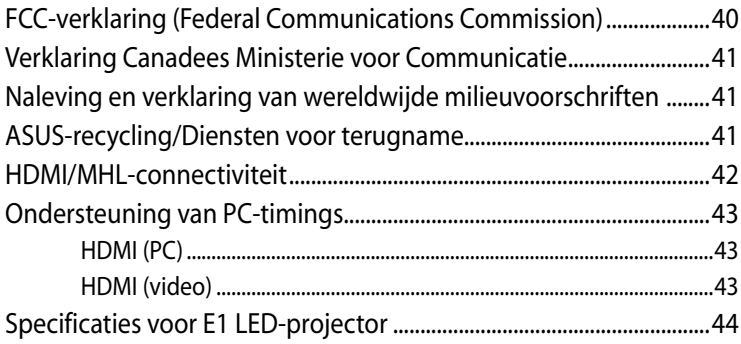

## <span id="page-4-0"></span>**Over deze handleiding**

Deze handleiding biedt informatie over de hardware- en softwarefuncties van uw LED-projector, geordend in de volgende hoofdstukken:

#### **Hoofdstuk 1: Kennismaken met uw LED-projector**

Dit hoofdstuk beschrijft de onderdelen van uw LED-projector en de bijgeleverde afstandsbediening.

#### **Hoofdstuk 2: Instelling**

Dit hoofdstuk toont u hoe u uw LED-projector kunt installeren en de onderdelen ervan kunt gebruiken voor het aansluiten op invoerapparaten.

#### **Hoofdstuk 3: De LED-projector gebruiken**

Dit hoofdstuk beschrijft de functies van knoppen op het bedieningspaneel van de LED-projector en de manier waarop u ze moet gebruiken om de functies van uw LED-projector te starten.

#### **Bijlagen**

Dit gedeelte omvat veiligheidsrichtlijnen voor uw LED-projector.

#### <span id="page-5-0"></span>**In deze handleiding gebruikte conventies**

Om belangrijke informatie in deze handleiding te markeren, worden berichten als volgt voorgesteld:

**BELANGRIJK!** Dit bericht bevat essentiële informatie die moet worden opgevolgd om een taak te voltooien.

**OPMERKING:** dit bericht bevat aanvullende informatie en tips die kunnen helpen bij het voltooien van taken.

**WAARSCHUWING!** Dit bericht bevat belangrijke informatie die moet worden gevolgd om uw veiligheid te bewaren tijdens het uitvoeren van bepaalde taken en om schade te voorkomen aan de gegevens en componenten van uw LED-projector.

## **Typografie**

- **Vet** = Dit geeft een menu of een item aan dat moet worden geselecteerd.
- *Cursief* = Dit geeft de toetsen aan die u moet indrukken op het toetsenbord.

#### **Meertalige versies**

Download andere taalversies van deze E-handleiding via deze website: **https://www.asus.com/support/**

## <span id="page-6-0"></span>**Veiligheidsmaatregelen**

## **Uw LED-projector gebruiken**

- Raadpleeg de handleiding en houd rekening met de veiligheidsinstructies voordat u uw LED-projector gebruikt.
- Volg de opmerkingen en waarschuwingen die in de handleiding zijn vermeld.
- Plaats uw LED-projector niet op een oneffen of onstabiel oppervlak.
- Gebruik de LED-projector niet in een rokerige omgeving. Er kunnen rookresten worden opgestapeld op kritieke onderdelen en de LED-projector beschadigen of de prestaties negatief beïnvloeden.
- Gebruik geen beschadigde voedingskabels, accessoires of andere randapparatuur met uw LED-projector.
- Houd de plastic verpakking van de LED-projector buiten het bereik van kinderen.
- Zorg ervoor dat u de ventilatieopeningen van de LED-projector niet blokkeert of plaats er niets dicht bij. Hierdoor kan er warmte binnenin worden opgebouwd waardoor de beeldkwaliteit kan verminderen en de projector kan beschadigd raken.
- Controleer of de bedrijfsspanning van uw LED-projector overeenkomt met de spanning van uw voedingsbron.

## **Onderhoud en vervangen van onderdelen**

- U mag deze LED-projector niet zelf demonteren of proberen te repareren. Neem contact op met uw lokaal ASUSservicecentrum voor hulp.
- Explosiegevaar als de batterij wordt vervangen door een onjuist type. Gooi lege batterijen weg volgens de veiligheidsinstructies en neem contact op met uw lokaal ASUS-servicecentrum voor hulp.
- Wanneer u onderdelen vanuw LED-projector vervangt, moet u de items aanschaffen zoals aanbevolen door ASUS en contact opnemen uw lokaal servicecentrum voor hulp.

## <span id="page-7-0"></span>**Zorg dragen voor uw LED-projector**

- Schakel de LED-projector uit en koppel deze los van het stopcontact voordat u het apparaat schoonmaakt.
- Wanneer u de behuizing van de LED-projector schoonmaakt, moet u gebruik maken van een schone zachte doek, bevochtigd met water of een mengsel van water en een neutraal schoonmaakproduct. Veeg het apparaat droog met een zachte droge doek.
- Controleer of de lens afgekoeld is voordat u deze reinigt. Veeg de lens voorzichtig schoon met lensreinigingspapier. Raak de lens niet aan met uw handen.
- Gebruik geen vloeibare of verstuivende schoonmaakproducten, benzeen of thinners op uw LED-projector.
- Gebruik deze LED-projector nooit meteen nadat u het apparaat hebt verplaatst van een koude locatie. Wanneer de LEDprojector aan een drastische temperatuurschommeling wordt blootgesteld, kan er vochtcondensatie op de lens en de andere interne onderdelen worden gevormd. Om dit te voorkomen, is het aanbevolen het apparaat pas twee (2) uur nadat een extreme of plotse temperatuurschommeling is opgetreden, te gebruiken.

## **Goede verwijdering**

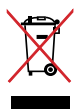

Gooi de LED-projector niet weg bij het huishoudelijk afval. Dit product werd ontworpen om een hergebruik van de onderdelen en het recyclen mogelijk te maken. Het symbool met doorgekruiste afvalbak geeft aan dat het product (elektrische, elektronische apparatuur en kwikhoudende knoopcelbatterij) niet bij het huishoudelijk afval mag worden weggegooid. Informeer naar de plaatselijke voorschriften voor het verwijderen van elektronica.

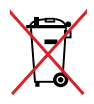

Gooi de batterij NIET bij het huisvuil. Het symbool met de doorgestreepte afvalcontainer betekent dat de batterij niet bij het huisvuil mag worden gegooid.

## <span id="page-8-0"></span>*Hoofdstuk 1: Kennismaken met uw LEDprojector*

## <span id="page-9-0"></span>**Eigenschappen**

#### **Bovenaanzicht**

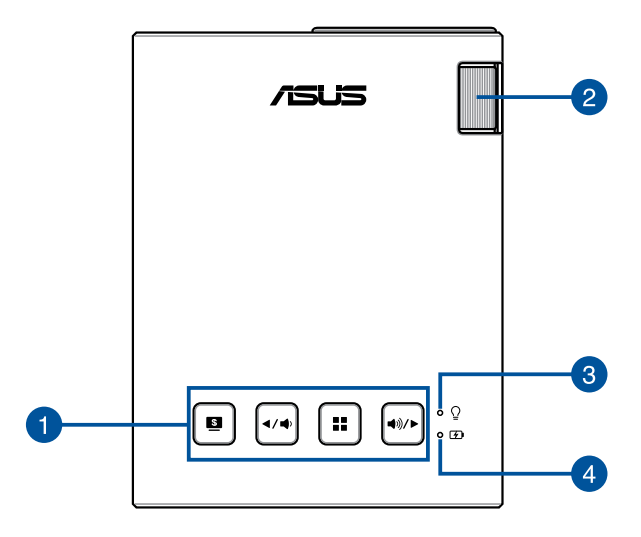

#### **Bedieningspaneelknoppen**

Via de knoppen op het bedieningspaneel kunt u navigeren door het OSD-menu. Deze knoppen komen individueel ook overeen met een specifieke LED-projectorinstelling, zoals hieronder aangeduid.

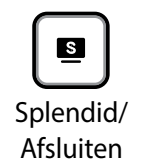

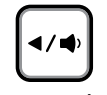

Knop Links / Volume lager

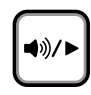

MENU/OK Knop Rechts/ Volume hoger

**OPMERKING:** Raadpleeg het hoofdstuk *Hoofdstuk 3: Het OSD-menu gebruiken* in deze handleiding voor meer informatie over het gebruik van de knoppen op het bedieningspaneel om de instellingen voor uw LED-projector te openen.

#### **Ventilatieopeningen**

Dankzij de ventilatieopeningen kan er koele lucht in en warme lucht uit de LED-projector stromen.

#### **Voedingsindicator en batterijstatusindicator**

Deze LED-indicator geeft de volgende scenario's aan voor uw LED-projector:

- Deze licht op wanneer de LED-projector is ingeschakeld.
- Deze licht groen of rood op , afhankelijk van de status van de batterijlading.

Raadpleeg de volgende tabel voor details over de manier waarop deze LED-indicator werkt als een batterijstatusindicator.

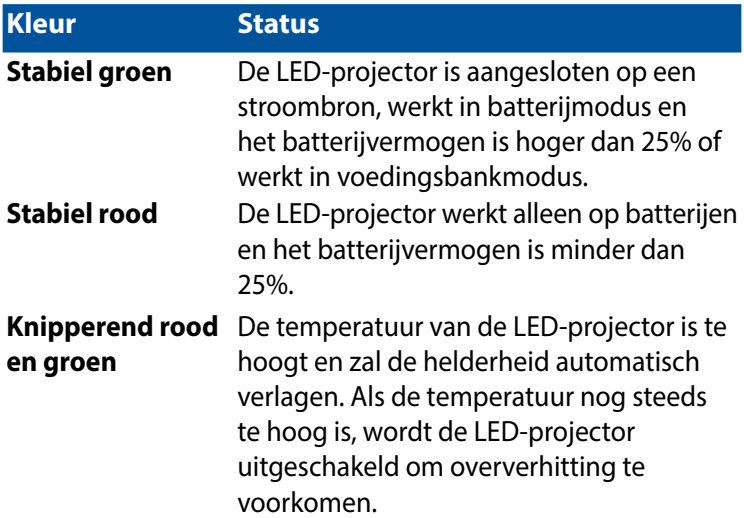

#### **Indicator batterijvermogen**

Deze LED-indicator licht op wanneer de LED-projector wordt aangesloten op een stroombron via de voedingsadapter.

**BELANGRIJK!** Gebruik alleen de bijgeleverde voedingsadapter om de accu op te laden en stroom te leveren aan LED-projector.

#### <span id="page-11-0"></span>**Uitgebreide functies**

Uw LED-projector heeft ook onafhankelijke functies die worden gestart door op de knop **Splendid/ Exit (Afsluiten)** te drukken terwijl uw LED-projector in de batterijmodus is.

#### **OPMERKING:**

Knop Splendid/

- Deze functies zijn alleen beschikbaar als er geen voedingsadapter of signaal is verbonden met de LED-projector.
- Om dit uit te schakelen of om te schakelen tussen het flitslicht en de noodlampfunctie van uw LED-projector, drukt u gewoon op de knop **Splendid/ Exit (Afsluiten)** tot de verlichtingsfunctie van uw voorkeur is uitgeschakeld of ingeschakeld.

BELANGRIJK! Controleer of de LED-projector is opgalden en op batterijmodus kan werken voordat u deze functie inschakelt. De gebruiksduur van de batterij verschilt afhankelijk van het gebruik.

#### **Flits**

De LED-projector knippert stabiel wit wanneer u deze functie gebruikt.

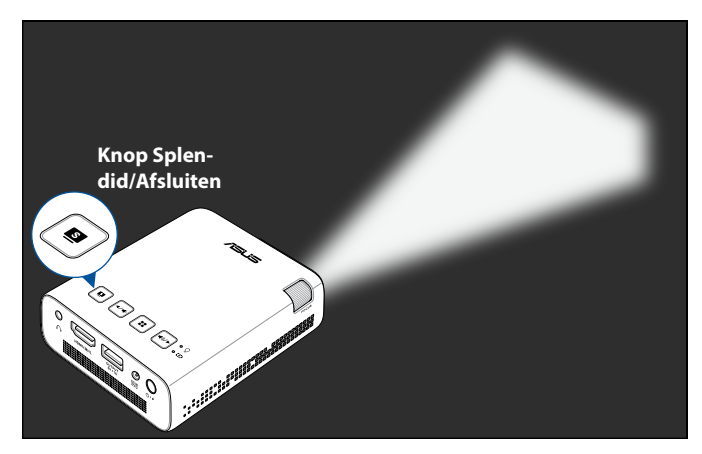

Om uw LED-projector te gebruiken als flitslicht :

1. Koppel alle randapparatuur van uw LED-projector los en druk vervolgens op de voedingsknop om de projector in te schakelen.

- <span id="page-12-0"></span>2. Open de kap van de lens van uw LED-projector.
- 3. Druk op  $\boxed{\bullet}$  op het bedieningspaneel van uw LED-projector om het scherm **NO SIGNAL (GEEN SIGNAAL)** te openen.
- 4. Druk herhaaldelijk op  $\boxed{\bullet}$  tot de LED-projector wit knippert.

#### **Noodlampmodus**

De LED-projector toont een witte knipperende indicator wanneer u deze functie gebruikt.

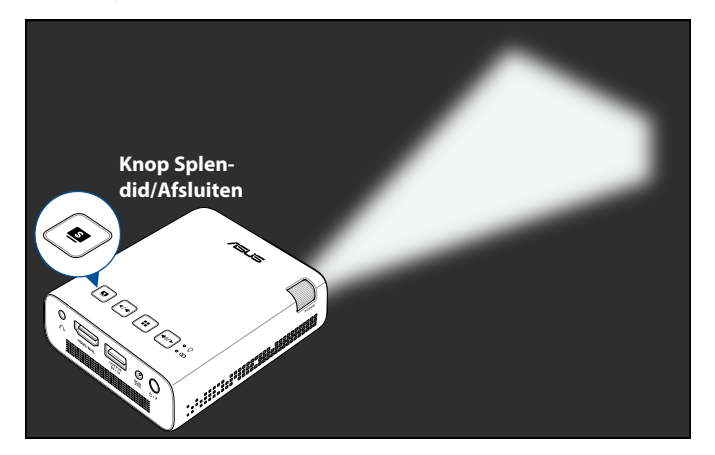

Om uw LED-projector te gebruiken als flitslicht:

- 1. Koppel alle randapparatuur van uw LED-projector los en druk vervolgens op de voedingsknop om de projector in te schakelen.
- 2. Open de kap van de lens van uw LED-projector.
- 3. Druk op  $\lceil \frac{1}{2} \rceil$  op het bedieningspaneel van uw LED-projector om het scherm **NO SIGNAL (GEEN SIGNAAL)** te openen.
- 4. Druk herhaaldelijk op  $\boxed{\bullet}$  tot de LED-projector wit knippert.

#### <span id="page-13-0"></span>**Vooraanzicht**

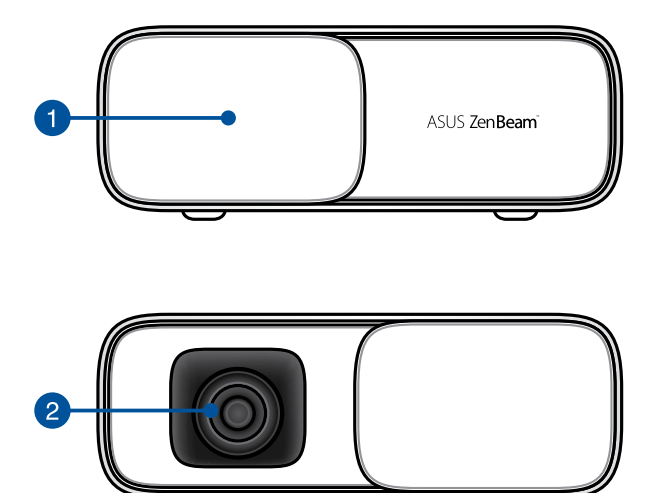

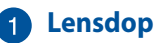

De lensdop beschermt de lens tegen krassen en mogelijke opstapeling van vuil.

**BELANGRIJK!** Verwijder de lensdop voordat u uw LED-projector gebruikt.

#### **2** Lens

De lens projecteert video- of afbeeldingsbestanden op het scherm vanaf uw invoerapparaat.

#### **WAARSCHUWING!**

- Raak de lens niet aan met uw handen of een scherp object.
- Kijk NIET direct in de lens.

#### <span id="page-14-0"></span>**Achteraanzicht**

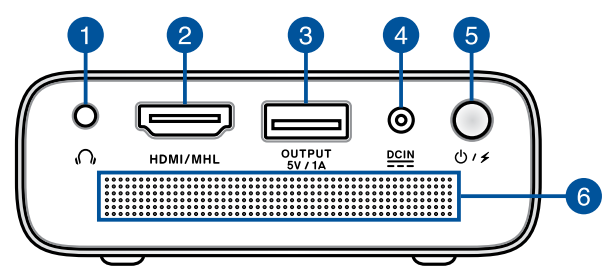

#### **Audio-uitgang**

Via de audio-uitgang kunt u uw LED-projector aansluiten op de luidsprekers met versterker of op de hoofdtelefoon.

#### **HDMI/MHL-poort**

Deze poort is voor de HDMI-aansluiting (High-Definition Multimedia Interface) en biedt ook ondersteuning voor MHLcompatibele (Mobile HI-Definition Link) apparaten. Deze poort is HDCP-compatibel voor weergave van HD DVD, Blu-ray en andere beschermde inhoud.

#### **Voedingsuitgang**

Deze voedingsuitgang levert tot 5V/1A uitgangsspanning en -vermogen. U kunt uw mobiel apparaat aansluiten op deze poort om het opgeladen te houden terwijl u het gebruikt met uw LED-projector.

#### **Gelijkstroomingang (DC)**

Sluit de bijgeleverde voedingsadapter aan op deze poort om uw batterijdoos op te laden en uw LED-projector van stroom te voorzien.

**BELANGRIJK!** Gebruik alleen de bijgeleverde voedingsadapter om de accu op te laden en stroom te leveren aan LED-projector.

**WAARSCHUWING!** De adapter kan warm tot heet worden tijdens het gebruik. Zorg ervoor dat u de adapter niet afdekt en houd deze weg van uw lichaam terwijl de adapter is aangesloten op een stroombron.

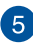

#### **Voedingsknop**

Houd deze voedingsknop lang ingedrukt om uw LEDprojector in of uit te schakelen. Druk kort op deze knop om de voedingsbankmodus in of uit te schakelen.

#### **Ventilatieopeningen**

Dankzij de ventilatieopeningen kan er koele lucht in en warme lucht uit de LED-projector stromen.

**WAARSCHUWING!** Zorg ervoor dat de ventilatieopeningen niet geblokkeerd worden door papier, boeken, kleding, kabels of andere objecten, anders kan het apparaat oververhitten.

#### <span id="page-16-0"></span>**Rechterkant**

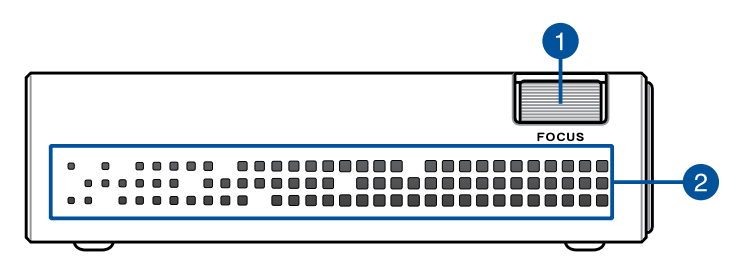

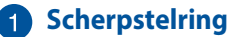

Met de scherpstelring kunt u de beeldfocus van uw LEDprojector aanpassen.

#### **Ventilatieopeningen**

Dankzij de ventilatieopeningen kan er koele lucht in en warme lucht uit de LED-projector stromen.

**WAARSCHUWING!** Zorg ervoor dat de ventilatieopeningen niet geblokkeerd worden door papier, boeken, kleding, kabels of andere objecten, anders kan het apparaat oververhitten.

#### <span id="page-17-0"></span>**Linkerkant**

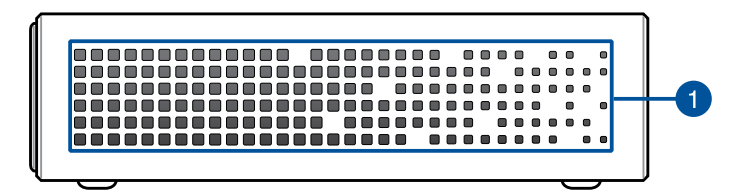

#### **Ventilatieopeningen**

Dankzij de ventilatieopeningen kan er koele lucht in en warme lucht uit de LED-projector stromen.

**WAARSCHUWING!** Zorg ervoor dat de ventilatieopeningen niet geblokkeerd worden door papier, boeken, kleding, kabels of andere objecten, anders kan het apparaat oververhitten.

## <span id="page-18-0"></span>**Onderaanzicht**

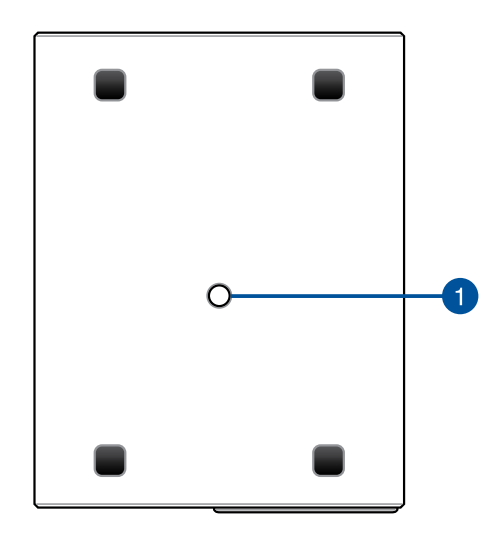

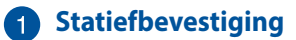

Sluit de LED-projector aan op een statief met deze voet.

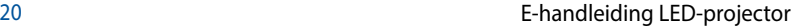

<u> 1989 - Andrea Santa Andrea Andrea Andrea Andrea Andrea Andrea Andrea Andrea Andrea Andrea Andrea Andrea Andr</u>

 $\overline{\phantom{a}}$ 

<span id="page-20-0"></span>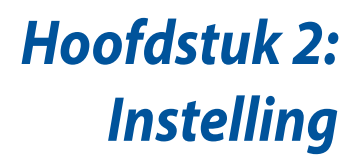

## <span id="page-21-0"></span>**Uw LED-projector bedienen**

Deze draagbare LED-projector biedt u de plug&play-functie voor het aansluiten van apparaten zodat u gemakkelijk multimediabestanden kunt openen en audio direct van de ingebouwde SonicMasterluidsprekers kunt beluisteren.

Voor uw veiligheid en om de kwaliteit van dit toestel te behouden, dient u de volgende stappen te volgen bij het bedienen van uw LEDprojector.

#### **De LED-projector aansluiten op de voedingsadapter**

- A. Sluit het kabel aan op de voedingsadapter.
- B. Sluit de wisselstroomkabel aan op een voedingsbron.
- C. Sluit de gelijkstroomaansluiting aan op uw LED-projector.

Laad de LED-projector op gedurende **3 uur** voordat u deze voor de eerste keer gebruikt in de batterijmodus.

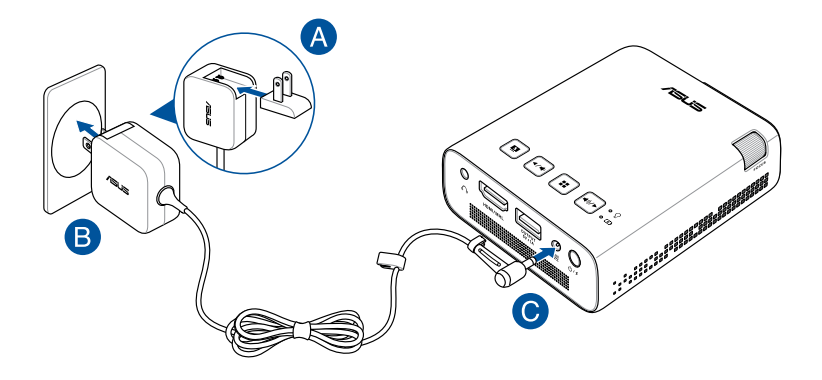

**OPMERKING:** De voedingsadapter kan er anders uitzien, afhankelijk van de modellen en uw regio.

#### **BELANGRIJK!**

- Gebruik alleen de bijgeleverde voedingsadapter om de accu op te laden en stroom te leveren aan de LED-projector.
- Zorg dat uw LED-projector is aangesloten op de voedingsadapter voordat u deze de eerste keer inschakelt. Wij raden u sterk aan een geaard stopcontact te gebruiken wanneer u de LED-projector in de voedingsadaptermodus gebruikt.
- Het stopcontact moet gemakkelijk toegankelijk zijn en in de buurt van uw LED-projector liggen.
- Om uw LED-projector los te koppelen van de netstroom, trekt u de stekker van de LED-projector uit het stopcontact.

#### **WAARSCHUWING!**

- De batterijcapaciteit zal verschillen afhankelijk van de omgevingstemperatuur, vochtigheid en LED-projectorgebruik.
- De batterij die in het apparaat wordt gebruikt, kan een risico op brand of chemische brandwonden betekenen als deze uit het apparaat worden verwijderd of wordt gedemonteerd.
- Volg de waarschuwingslabels voor uw persoonlijke veiligheid.
- Explosiegevaar als de batterij wordt vervangen door een onjuist type.
- Niet in vuur weggooien.
- Probeer nooit de batterij van uw LED-projector te kortsluiten.
- Probeer nooit de batterij te demonteren en opnieuw te monteren.
- Stop het gebruik als er lekkage wordt vastgesteld.
- De batterij en de componenten moeten op een juiste wijze worden gerecycled of weggegooid.
- Bewaar de batterij en andere kleine componenten buiten het bereik van kinderen.

#### <span id="page-23-0"></span>**Vereisten voor de voedingsstekker**

Gebruik de juiste wisselstroomstekker volgens uw huidige locatie.

**BELANGRIJK!** Neem contact op met uw verkoper als de wisselstroomstekker die bij uw LED-projector is geleverd, niet overeenkomt met uw lokale voedingsbron.

**OPMERKING:** Wij raden u sterk aan een videobron te gebruiken die ook is uitgerust met een stekker met aarding om signaalstoringen door spanningsschommelingen te voorkomen.

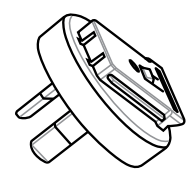

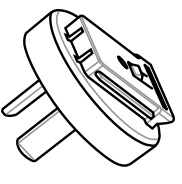

voor Australië en het vasteland alle en net vasteland<br>van China van China

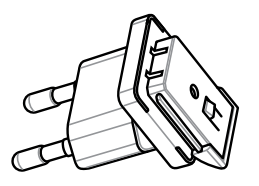

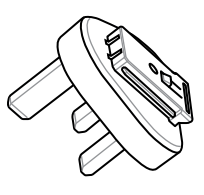

voor Korea voor het V.K.

#### <span id="page-24-0"></span>**De LED-projector aansluiten op uw apparaat**

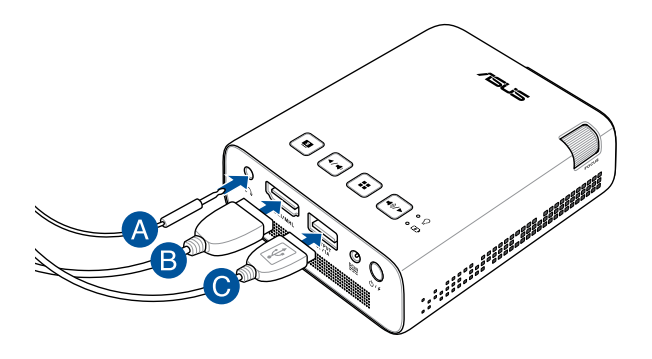

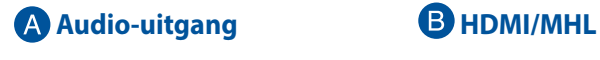

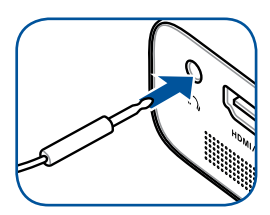

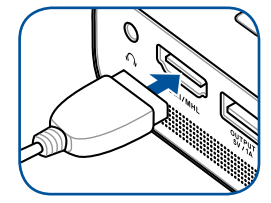

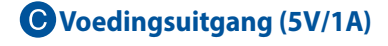

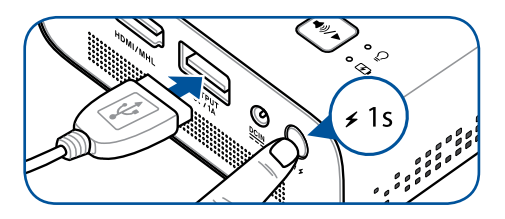

#### <span id="page-25-0"></span>**Druk op de voedingsknop**

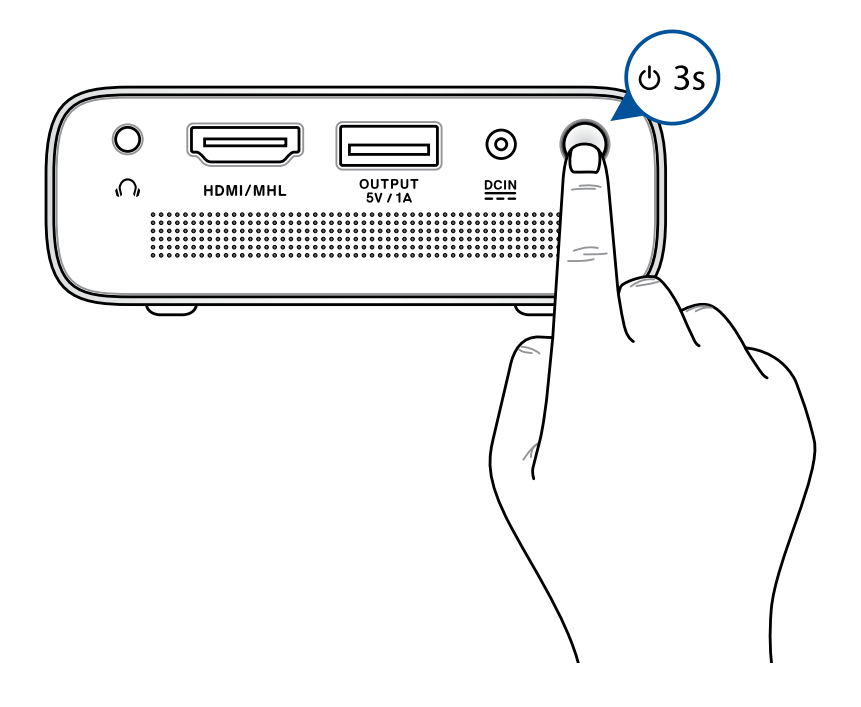

**OPMERKING:** De accu in uw LED-projector stopt met opladen terwijl de LED-projector in gebruik is. Raadpleeg de batterij-indicator voor de huidige laadstatus van uw LED projector. U kunt ook het hoofdstuk *Bovenaanzicht* in deze handleiding lezen voor meer details.

## <span id="page-26-0"></span>**Open de lensdop en stel de scherpstelring af**

**OPMERKING:** Gebruik een stilstaand beeld wanneer u de weergave op het scherm aanpast.

- A. Open de lensdop door de hendel naar links te zetten.
- B. Regel de beeldscherpstelling van de projectie op het scherm door de scherpstelring omhoog of omlaag te verplaatsen.

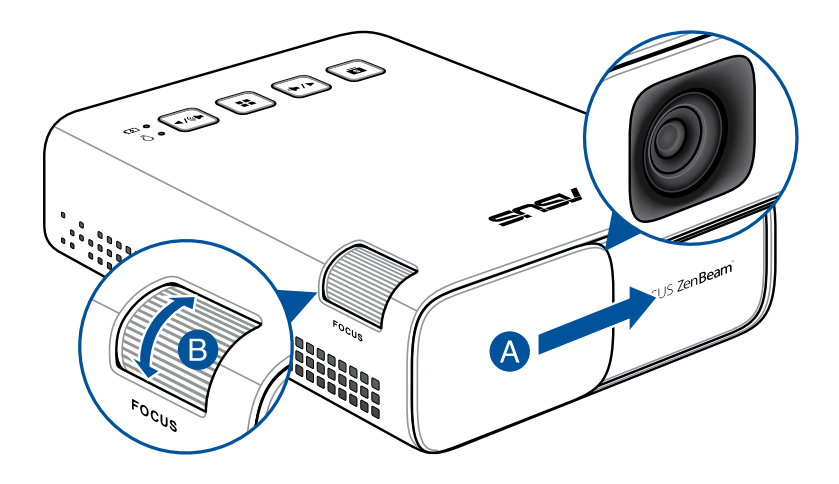

#### <span id="page-27-0"></span>**Tabel met schermgrootten en projectieafstand**

Stel de afstand van de LED-projector tot het scherm in volgens de onderstaande tabel.

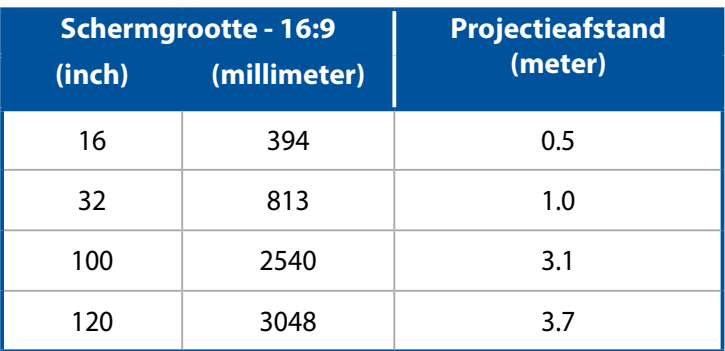

## <span id="page-28-0"></span>*Hoofdstuk 3: Het OSD-menu gebruiken*

## <span id="page-29-0"></span>**De LED-projector voor de eerste keer gebruiken**

Raadpleeg de volgende stappen wanneer u uw LED-projector voor de eerste keer gebruikt.

**OPMERKING:** Zorg dat uw LED-projector is aangesloten op de voedingsadapter voordat u deze de eerste keer inschakelt. Wij raden u sterk aan een geaard stopcontact te gebruiken wanneer u de LEDprojector in de voedingsadaptermodus gebruikt.

- 1. Stel uw LED-projector in en druk dan op de voedingsknop.
- 2. Druk op  $\boxed{44}$  of  $\boxed{40}$  op het bedieningspaneel van uw LEDprojector om te bladeren door de beschikbare taalopties.

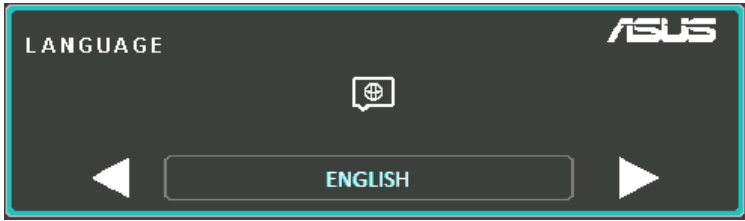

- 3. Nadat u de taal van uw voorkeur hebt gekozen, drukt u op  $\vert \text{ ::} \vert$ om deze taal in te stellen voor gebruik op uw LED-projector.
- 4. U kunt nu starten met het gebruik van uw LED-projector om bestanden weer te geven vanaf uw invoerapparaat. Het scherm **NO SIGNAL (GEEN SIGNAAL)** kan verschijnen als er geen invoerapparaat is aangesloten of als het niet kan worden gedetecteerd door de LED-projector.
- 5. Druk op  $\left[\cdot\right]$  op het bedieningspaneel van uw LED-projector om het OSD-menu te openen.

## <span id="page-30-0"></span>**Het OSD-menu bedienen**

Uw LED-projector is een plug & play-apparaat dat ook een OSDmenu bevat met een reeks programma's en instellingen die uw gebruik van de LED-projector kunnen optimaliseren.

Start het OSD-menu door op het bedieningspaneel van uw LEDprojector op  $\left[\cdot\right]$  te drukken.

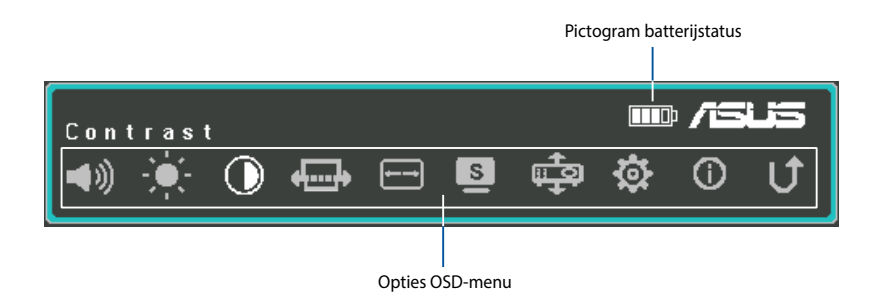

Om te navigeren door het OSD-menu, drukt u op de volgende knoppen op het bedieningspaneel van uw LED-projector:

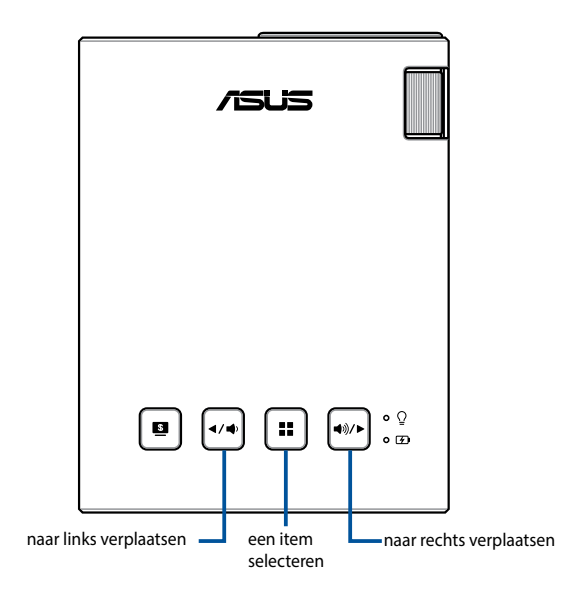

## <span id="page-31-0"></span>**De instellingen van de LED-projector aanpassen**

Raadpleeg de volgende stappen wanneer u de opties van het OSDmenu opent om de instellingen van uw LED-projector aan te passen:

- 1. Het OSD-menu starten.
- 2. Druk op  $\left[\left( \sqrt{a}\right)\right]$  of  $\left[\left( \sqrt{a}\right)\right]$  om de menuoptie die u wilt openen, te selecteren.
- 3. Druk op  $\vert \cdot \vert$  om de instellingen van de geselecteerde opties te openen.
- 4. Druk op  $\boxed{\leftrightarrow}$  of  $\boxed{\leftrightarrow}$  om de instellingen aan te passen volgens uw voorkeuren.
- 5. Wanneer u klaart bent, drukt u op  $\lceil \frac{1}{2} \rceil$  om de nieuwe instellingen op te slaan en terug te keren naar het startscherm.

U kunt de volgende pagina's raadplegen voor details over elke optie van het OSD-menu.

## <span id="page-32-0"></span>**Opties OSD-menu**

## **Volume**

Selecteer deze menuoptie om het volume aan te passen van het audiobestand dat wordt afgespeeld op uw LED-projector.

U kunt het volume regelen op een schaal van **0** tot **10**, van gedempt tot het luidst mogelijke volume dat wordt weergegeven via de

ingebouwde luidsprekers van uw LED-projector. Houd  $\left[\left( \sqrt[4]{\bullet} \right)$  of  $\left[\left( \sqrt[4]{\bullet} \right)$ 

ingedrukt om het volume snel te dempen of op het hoogste niveau te zetten.

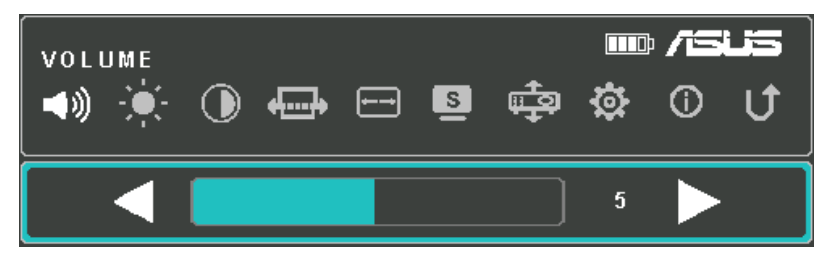

## **Helderheid**

Selecteer deze menuoptie om de helderheid van uw projectie op het scherm aan te passen.

U kunt de helderheid aanpassen op een schaal van **0** tot **10**, van donkerste naar helderste.

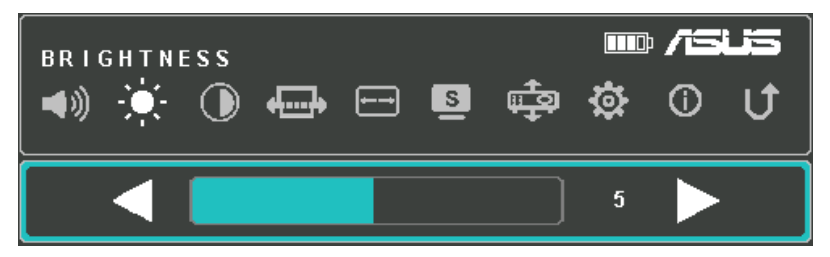

## <span id="page-33-0"></span>**Contrast**

Selecteer deze menuoptie om de heldere en donkere gebieden van uw projectie op het scherm aan te passen.

U kunt het contrast aanpassen op een schaal van **0** tot **10**, van het laagst naar het hoogst mogelijke contrast.

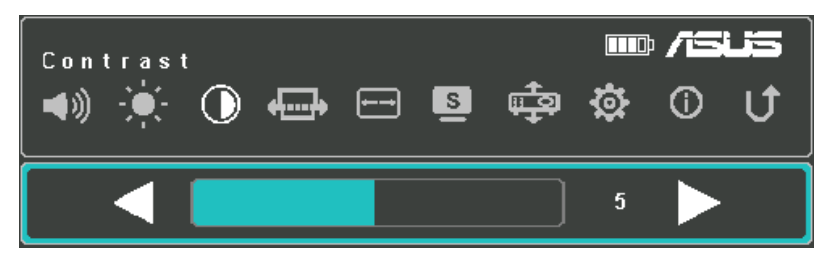

## **Automatische trapeziumcorrectie**

Selecteer deze menuoptie om de uitlijning van uw beeld automatisch aan te passen.

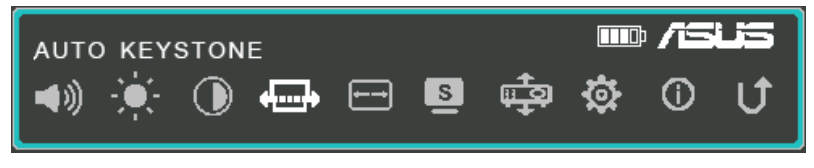

Raadpleeg de volgende informatie voor details over de verschillende modi die u kunt activeren via **Splendid.**

## <span id="page-34-0"></span>**Beeldverhouding**

Selecteer deze menuoptie om de schermverhouding van uw projectie op het scherm aan te passen.

U kunt de projectie van uw scherm wijzigen volgens de volgende beeldverhoudingen: **AUTO, 4:3,** en **6:9.**

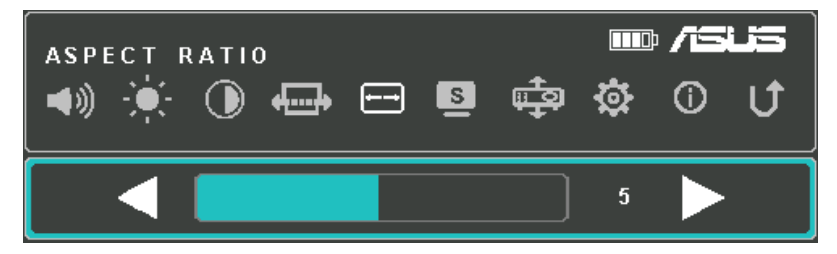

## **Splendid**

Selecteer deze menuoptie om een van de volgende weergavemodi te activeren, afhankelijk van de manier waarop de LED-projector is ingeschakeld. U kunt deze menuoptie ook direct starten door op

te drukken.

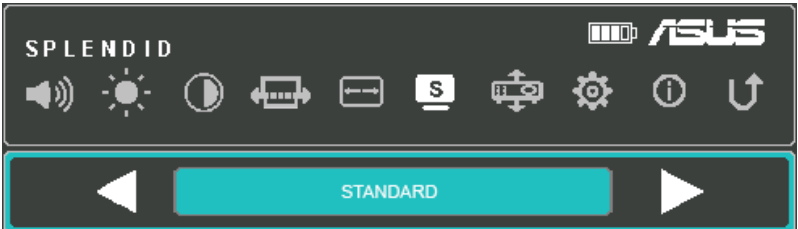

Raadpleeg de volgende informatie voor details over de verschillende modi die u kunt activeren via **Splendid.**

- **PRESENTATION MODE (PRESENTATIEMODUS)** In deze modus kunt u de helderheid van uw LED-projector optimaliseren. Deze is geschikt voor snelle presentaties van maximaal negentig (90) minuten.
- **STANDARD (STANDAARD)** Deze modus is doorgaans geschikt voor algemene weergavetoepassingen van de LED-projector.
- <span id="page-35-0"></span>• **THEATER (BIOSCOOP)-** Deze modus is aanbevolen wanneer u de LED-projector gebruikt voor het weergeven van video's.
- **ECO** Met deze modus kan de LED-projector werken met een minimaal stroomverbruik voor vijf (5) uur.

#### **OPMERKING:**

- U kunt ook de volgende modi starten door direct op de knop **Splendid/Exit (Splendid/Afsluiten)** te drukken nadat u de LEDprojector hebt ingeschakeld.
- De flitslicht- en noodlampmodus zijn alleen beschikbaar als er geen voedingsadapter of signaal is verbonden met de LEDprojector.
- De batterijcapaciteit zal verschillen afhankelijk van de omgevingstemperatuur, vochtigheid en LED-projectorgebruik.

#### **Projectiepositie**

Met deze optie kunt u de manier waarop uw projecties op het scherm zijn georiënteerd, wijzigen op basis van de huidige locatie van uw LED-projector.

U kunt de stand van uw projectie wijzigen zodat deze overeenkomt met de locatie waar uw LED-projector momenteel is geplaatst: **TAFEL VOOR, TAFEL ACHTER**

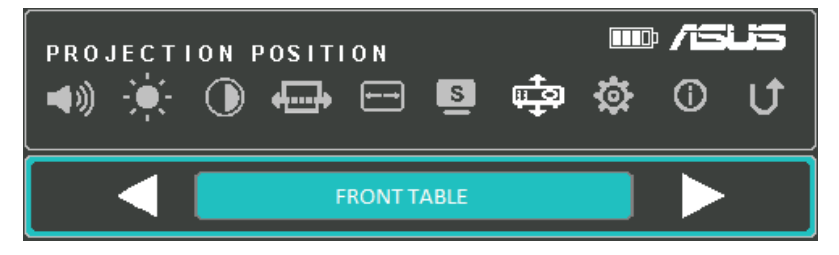

## <span id="page-36-0"></span>**Setup (Instelling)**

Selecteer deze menuoptie om de volgende instellingen van uw LEDprojector te configureren:

- **LANGUAGE (TAAL)** met deze optie kunt u het OSD-menu van de LED-projector instellen op andere talen.
- **RESET ALL SETTINGS (ALLE INSTELLINGEN RESETTEN)** Deze optie herstelt alle standaardinstellingen van uw LED-projector.

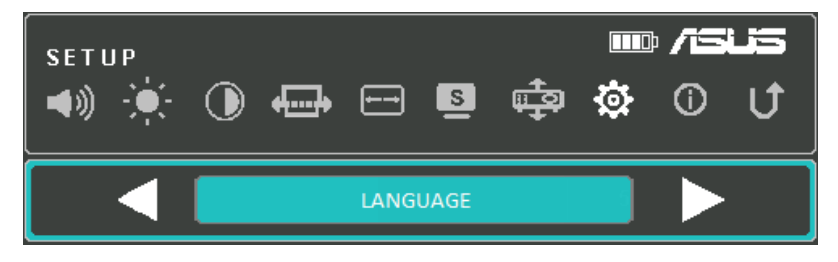

## **Information (Informatie)**

Selecteer deze menuoptie om een overzicht van informatie over uw LED-projector te zien.

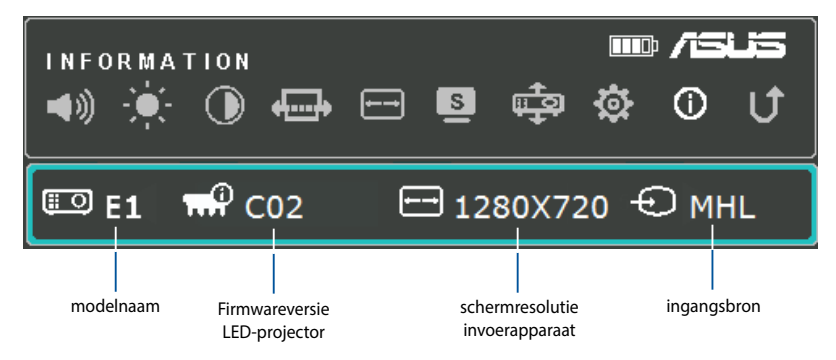

## <span id="page-37-0"></span>**Uw LED-projector uitschakelen**

1. Druk op de voedingsknop.

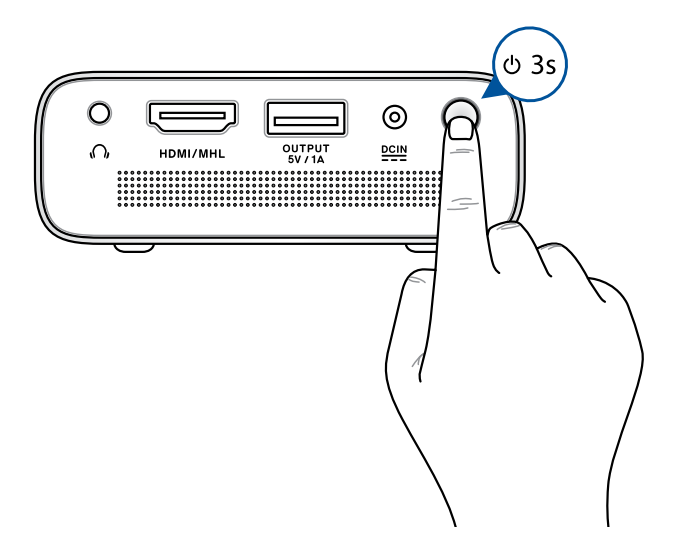

2. Wanneer het volgende scherm verschijnt, drukt u opnieuw op de voedingsknop om uw LED-projector volledig uit te schakelen.

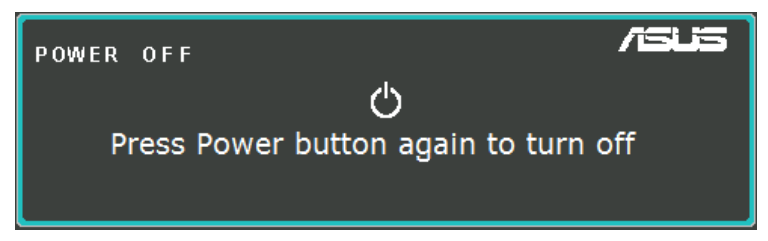

**OPMERKING:** Voor veiligheidsdoeleinden zal het opladen van uw LED-projector niet onmiddellijk starten nadat het apparaat is uitgeschakeld. Zodra de projector afkoelt, wordt het opladen van de batterij automatisch gestart.

## <span id="page-38-0"></span>*Bijlagen*

## <span id="page-39-0"></span>**FCC-verklaring (Federal Communications Commission)**

Dit apparaat werd getest en voldoet aan de beperkingen voor een klasse B digitaal apparaat, in naleving van deel 15 van de FCC-voorschriften. Deze limieten zijn vastgesteld om een redelijke beveiliging te bieden tegen schadelijke storingen in een thuis installatie. Dit apparaat genereert, gebruikt en straalt radiofrequentie-energie uit en kan indien onjuist geïnstalleerd en niet volgens de instructies gebruikt, schadelijke storing veroorzaken in radiocommunicatie. Er is echter geen garantie dat er geen storing zal optreden in een particuliere installatie. Indien dit apparaat toch schadelijke storingen veroorzaakt aan radio- of televisieontvangst, wat kan vastgesteld worden door het apparaat in en uit te schakelen, moet de gebruiker deze storing proberen te corrigeren door een of meer van de volgende maatregelen te nemen:

- Wijzig de richting van de ontvangstantenne of verplaats de antenne.
- Vergroot de afstand tussen de apparatuur en de ontvanger.
- Sluit het apparaat aan op een stopcontact op een ander circuit dan dat waarop de ontvanger is aangesloten.
- Raadpleeg de leverancier of een ervaren radio/Tv-technicus voor hulp.

Dit apparaat voldoet aan Deel 15 van de FCC-voorschriften. Het gebruik is onderhevig aan de volgende twee voorwaarden:

- 1. Dit apparaat mag geen schadelijke storing veroorzaken.
- 2. Dit apparaat moet elke ontvangen storing aanvaarden, met inbegrip van storing die ongewenste werking kan veroorzaken.

## <span id="page-40-0"></span>**Verklaring Canadees Ministerie voor Communicatie**

Dit digitaal apparaat overschrijdt de limieten niet van Klasse B voor zendruisemissies van digitale apparaten , zoals vastgesteld in de voorschriften met betrekking tot radiostoring van het Canadese ministerie voor Communicatie.

Dit digitaal apparaat van Klasse B voldoet aan de Canadese ICES-003.

## **Naleving en verklaring van wereldwijde milieuvoorschriften**

ASUS volgt het concept voor groen design om haar producten te ontwerpen en te vervaardigen en zorgt ervoor dat elke fase van de levenscyclus van ASUS-producten voldoet aan de wereldwijde milieuvoorschriften. Daarnaast onthult ASUS de relevante informatie op basis van de vereisten voor de voorschriften.

Raadpleeg http://csr.asus.com/english/Compliance.htm voor de bekendmaking van informatie op basis van de vereisten voor de voorschriften waaraan ASUS voldoet:

#### **Verklaringen betreffende materiaal Japan JIS-C-0950**

#### **EU REACH SVHC**

#### **Korea RoHS**

## **ASUS-recycling/Diensten voor terugname**

De recyling- en terugnameprogramma's van ASUS zijn voortgevloeid uit onze inzet voor de hoogste standaarden voor milieubescherming. Wij geloven erin u oplossingen te bieden om uw producten, batterijen, andere componenten alsook het verpakkingsmateriaal verantwoordelijk te recyclen. Ga naar http://csr.asus.com/english/ Takeback.htm voor gedetailleerde informatie over recycling in verschillende regio's.

## <span id="page-41-0"></span>**HDMI/MHL-connectiviteit**

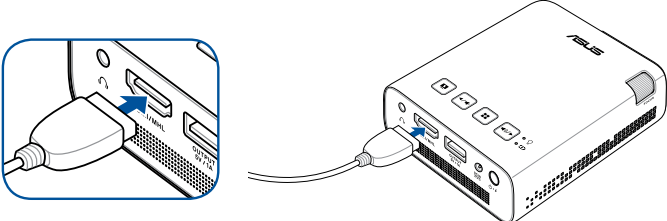

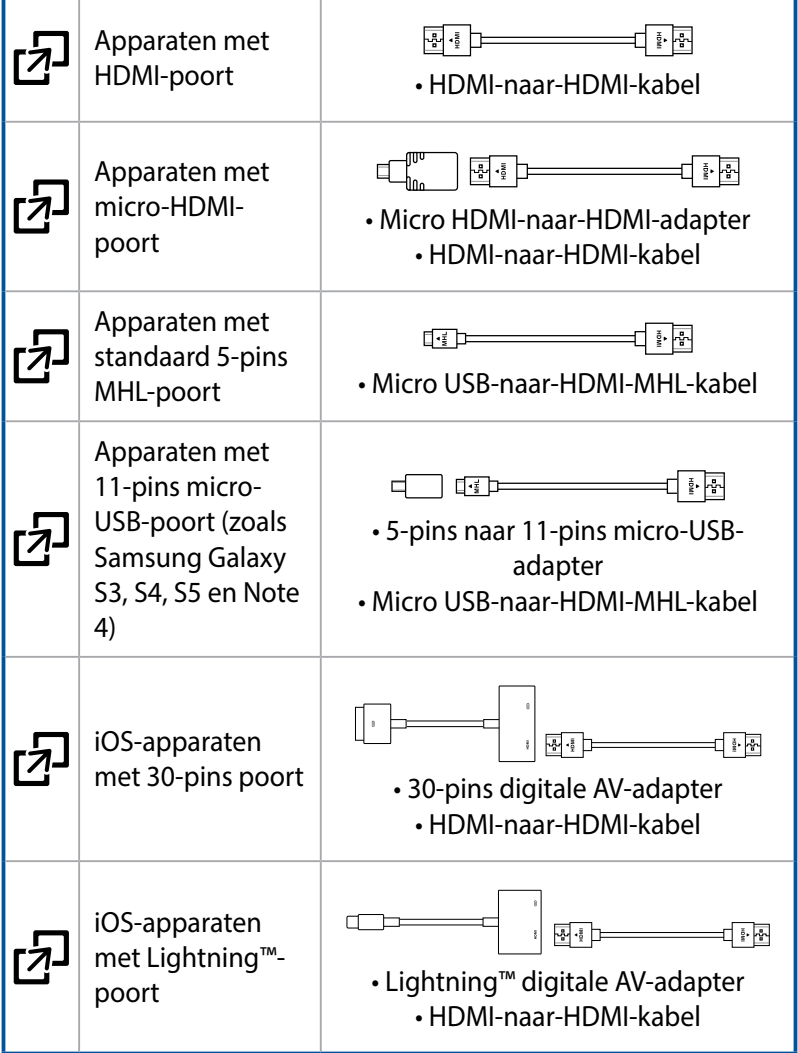

## <span id="page-42-0"></span>**Ondersteuning van PC-timings**

## **HDMI (PC)**

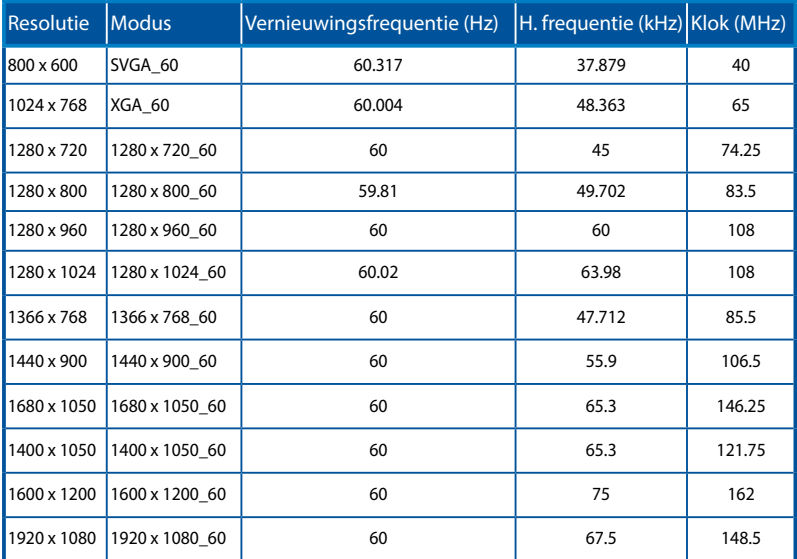

## **HDMI (video)**

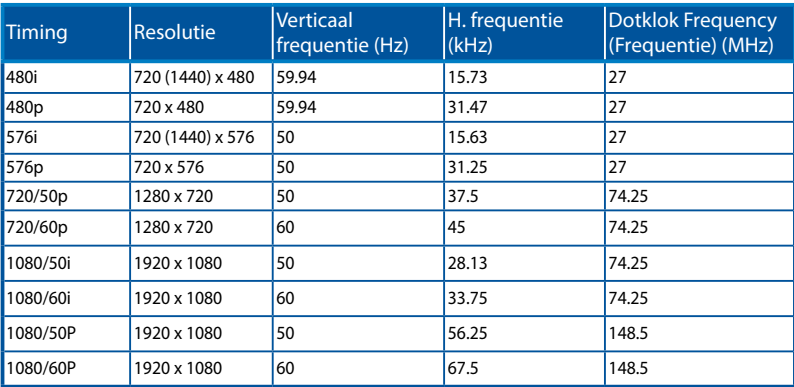

## <span id="page-43-0"></span>**Specificaties voor E1 LED-projector**

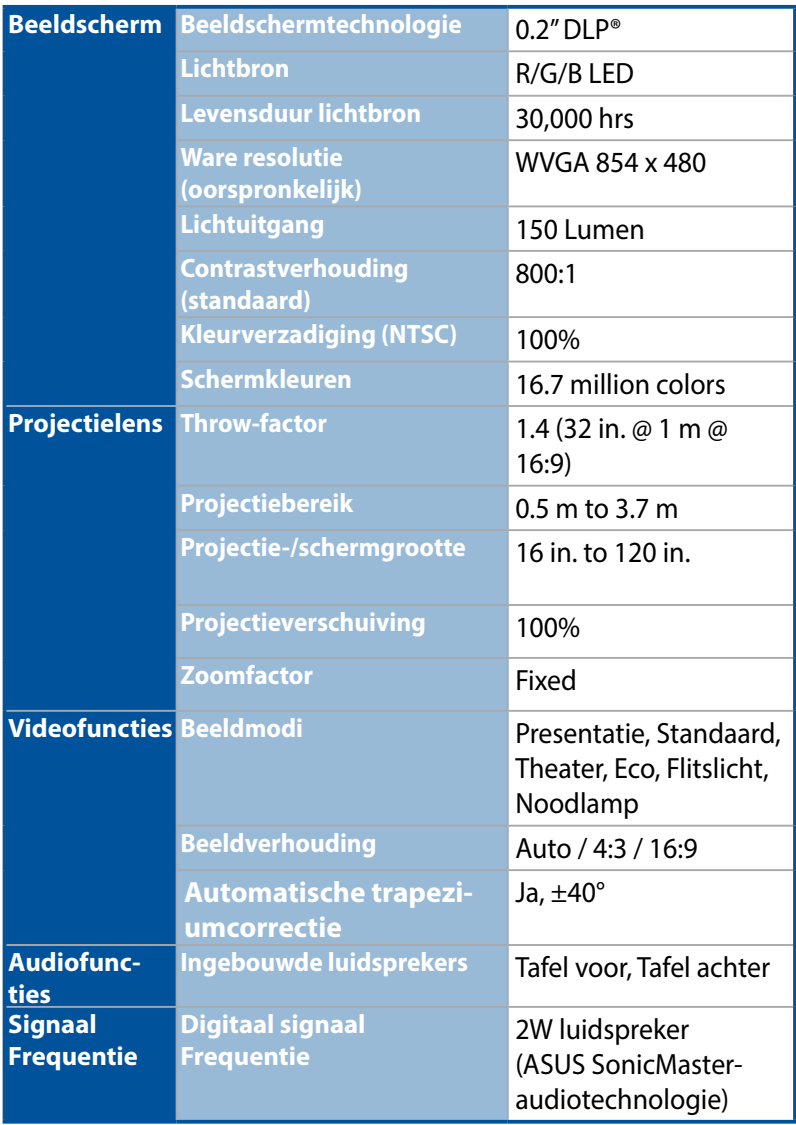

*(vervolg op volgende pagina)*

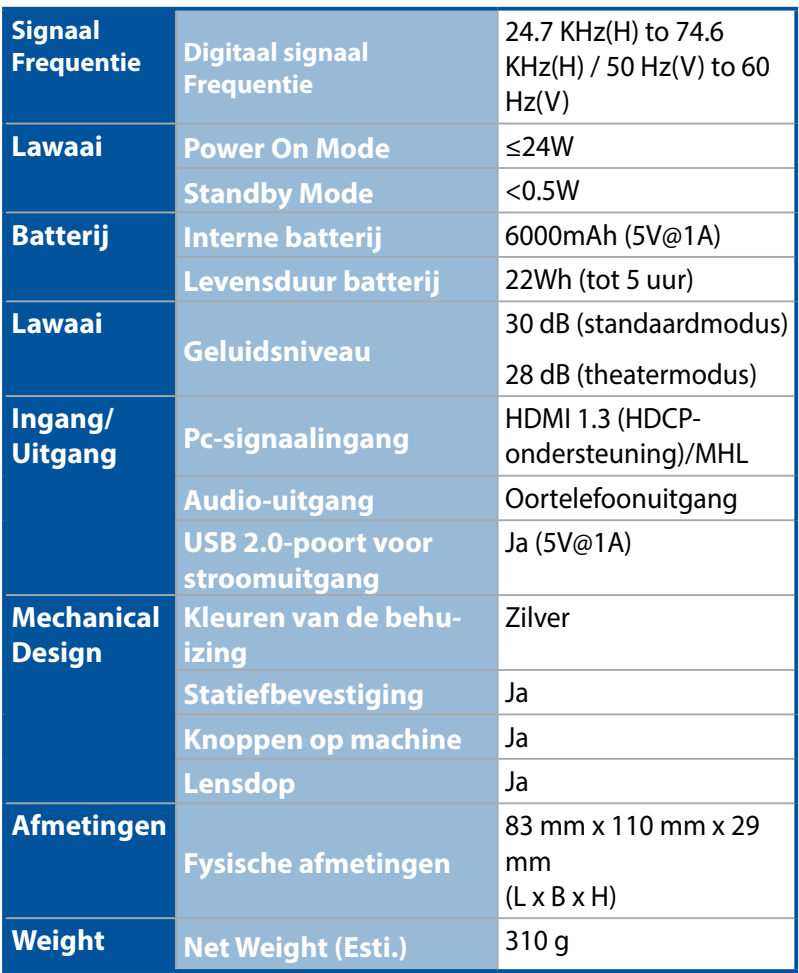

*(vervolg op volgende pagina)*

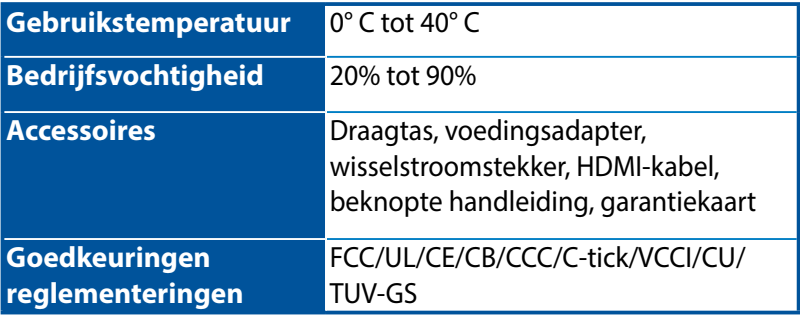

#### **OPMERKING:**

- Specificaties zijn onderhevig aan wijzigingen zonder voorafgaande kennisgeving.
- Productbeschikbaarheid kan verschillen afhankelijk van de regio.
- Alle vermelde merk- en productnamen zijn handelsmerken van hun respectieve bedrijven.